# **Pengembangan Aplikasi Media Pembelajaran Pengenalan Binatang untuk Usia Dini dengan Realitas Tertambah Berbasis Android**

#### **Abdul Habib Hadil1) Harya Bima Dirgantara2)**

Informatika, Fakultas Industri Kreatif, Institut Teknologi dan Bisnis Kalbis Jalan Pulomas Selatan Kav. 22, Jakarta 13210 1) *Email: [abiray30@gmail.com](mailto:abiray30@gmail.com@gmail.com)* 2)*Email : harya.dirgantara@kalbis.ac.id* 

*Abstract: The purpose of this research is to develop Learning Media for Animal Recognition by utilizing Augmented Reality technology that runs on smartphones. Augmented reality is a technology in smartphones that can visualize virtual objects such as 2D and 3D models in the real world. This research uses the Multimedia Development Life Cycle method to develop applications. Application development is equipped with an explanation information feature. This research uses Unity software as a tool for application development and Vuforia Software Development qwerty regarding the use of augmented reality technology. The results of the application development in the form of a file with the extension. Apk in order to see real animals and test results, 80% (4 people) of respondents stated that this application is easy to use to recognize animal names for an early age with augmented reality.* 

*Keywords: Learning Media, Increased Reality, 3D unity, vuforia*

*Abstrak: Tujuan dari penelitian ini Untuk mengembangkan Media Pembelajaran Pengenalan Binatang dengan memanfaatkan teknologi Realitas tertambah yang dijalankan dengan smartphone. Realitas tertambah merupakan teknologi pada telepon pintar yang dapat memvisualisasikan objek virtual seperti 2D dan 3D model ke dalam dunia nyata. Penelitian menggunakan metode Multimedia Development Life Cycle untuk melakukan pengembangan aplikasi. Pengembangan aplikasi dilengkapi dengan fitur informasi penjelasan. Penelitian ini menggunakan perangkat lunak Unity sebagai piranti untuk pengembangan aplikasi dan Vuforia Software Development qwerty mengenai penggunaan teknologi realitas tertambah. Hasil dari pengembangan aplikasi berupa file dengan ekstensi .Apk agar bisa melihat binatang secara nyata dan hasil uji coba, 80% (4 orang) responden menyatakan bahwa aplikasi ini mudah digunakan untuk mengenal nama binatang untuk usia dini dengan realitas tertambah.* 

*Kata Kunci: Media Pembelajaran, Realitas tertambah, unity 3D, vuforia*

## **I. PENDAHULUAN**

Dalam Era globalisasi ini, perkembangan Teknologi Informasi dan Komunikasi telah mewabah dikalangan masyarakat umum. Seiring berjalannya waktu, *Augmented Reality* berkembang sangat pesat sehingga memungkinkan pengembangan aplikasi ini diberbagai bidang termasuk pendidikan. Penggunaan komputer untuk keperluan pendidikan yang semakin meluas terutama dinegara-negara maju, merupakan fakta yang menunjukkan bahwa dengan media ini memang dimungkinkan diselenggarakannya proses belajar mengajar yang lebih efektif bagi anak usia dini. *Augmented Reality* merupakan upaya untuk menggabungkan dunia nyata dan dunia virtual yang dibuat melalui komputer sehingga batas antara keduanya menjadi sangat tipis.

*Augmented Reality* merupakan penggabungan antara dua dunia, yaitu dunia maya ke dunia nyata, dalam kata lain benda dalam dunia maya dapat kita tampilkan kedunia nyata. Augmented Reality memiliki banyak peluang untuk terus dikembangkandalam bidang apapun. Metode *Augmented Reality* juga memiliki kelebihan dari sisi interaktif karena pembuat untuk menampilkan video tertentu yang diarahkan ke webcam. Selain itu penerapan konsep yang akan digunakan diharapkan agar dapat meningkatkan daya nalar dan daya imajinasi kepada anak diusia dini.

AR untuk pengenalan binatang karena AR menarik nama binatang untuk Anak Usia 3-5 tahun. Pengenalan binatang kepada anak usia 3-5 tahun sangat berpengaruh untuk membantu merangsang imajinasi dan kreatifitas.

Semakin berkurangnya minat belajar siswa dikarenakan perkembangan teknologi hiburan yang justru semakin menggunakan hal-hal menarik dan interaktif seperti gambar binatang, dan animasi tiga dimensi (3D). Sedangkan media pembelajaran yang saat ini digunakan masih didominasi oleh buku yang berisi tulisan dan buku bergambar. Penggunaan buku yang berisi gambar dan tulisan dalam bentuk dua dimensi (2D) membuat siswa menjadi merasa cepat bosan dan kurang dapat berimajinasi.

Berdasarkan uraian diatas, maka pada pembahasan yang akan diangkat pada penelitian ini adalah pengembangan multimedia untuk 2 pengenalan binatang dengan Realitras tertambah berbasis Android, mulai dari pengumpulan data, analisis dan perancangan, implementasi, dan ujicoba dan integrasi *software*.

Berdasarkan latar belakang tersebut maka perumusan masalah yang dapat diambil dalam penelitian ini adalah Bagaimana membangun sebuah aplikasi pengenalan binatang menggunakan teknologi realitas tertambah di Android.

Tujuan dari penelitian ini yaitu Untuk mengembangkan Media Pembelajaran Pengenalan Binatang dengan memanfaatkan teknologi Realitas

tertambah yang dijalankan dengan smartphone.

## **II. METODE PENELITIAN**

## **A. Realitas Tertambah**

*Realitas Tertambah* Merupakan sebuah terobosan dan inovasi bidang multimedia dan *image processing* yang sedang berkembang. Teknologi ini mampu mengangkat sebuah benda yang sebelumnya datar atau dua dimensi, seolah-olah menjadi nyata, bersatu dengan lingkungan sekitar. *Realitas Tertambah* yang merupakan perkembangan dari Virtual Reality memiliki konsep yang berbeda. Ketika Virtual Reality menarik pengguna seakan masuk ke dalam lingkungan 3 dimensi, maka Augmented Reality menambahkan realita yang ada dan nyata di dunia kita dengan objek yang terangkat (*augmented*), di mana teknologi ini seakan menghilangkan dunia maya 3 dimensi, menyatu dengan dunia nyata. [1]

# **B. Unity 3D**

Unity3D merupakan sebuah platform pengembangan game 2 dimesi maupun 3 dimensi yang dapat di gunakan oleh pengembangan baru maupun pengembangan yang sudah berpengalaman. Javascrip dan c# merupakan Bahasa pemograman yang di pakai dalam pengembangannya, kemudahan keterhubungan antara objek yang sedang dikembangkan dan *scrip*  pemograman menjadikannya pilihan yang baik pengembang yang memiliki keterbatasan waktu namun memiliki segudang ide. [2]

# **C. C#**

C# adalah dua Bahasa modern yang hadir dengan konsep OOP dan mengesampingkan konsep sulit seperti pointer, multiple inheritance, dan juga alokasi sumber daya. Hal ini dilakukan dengan menghadirkan suatu framework khusus di atas sistem operasi yang pada C# lingkungan eksekusi aplikasi ini dikenal dengan.NET CLR (runtime environment pada java). Di dalam .NET CLR ini berlangsung eksekusi, pengelolaan sumber daya, hingga penanganan error secara otomatis. [3]

# **D. Android**

Android adalah sebuah sistem operasi berbasis linux yang digunakan untuk telepon seluler (mobile) seperti telepon pintar (smartphone) dan komputer tablet (PDA). Android menyediakan platform terbuka bagi para pengembang untuk menciptakan aplikasi mereka sendiri yang digunakan oleh bermacam peranti bergerak. Android kini telah menjelma menjadi sistem operasi mobile terpopuler di dunia. Pengembangan Android tidak lepas dari peran sangraksa Google. Android pada mulanya didirikan ole Andy Rubin, Rich Miner, Nick Sears dan Chris White pada tahun 2003. [4]

#### **E. Media Pembelajaran**

Kata media berasa dari Bahasa latin yang merupakan bentuk jamak dari "medium", secara harfiah berarti perantara atau pengantar*. Association for Education and Communication Technology* (AECT), mengartikan kata media sebagai segala bentuk dan saluran yang dipergunakan untuk proses informasi. *National Education Association* (NEA) mendefinisikan media sebagai segala benda yang dapat dimanipulasikan, dilihat, didengar, dibaca atau dibicarakan beserta instrument yang dipergunakan untuk kegiatan tersebut. Sedangkan Heinich, dkk (1982) mengartikan istilah media sebagai "*the termrefer to anything that carries information between asource and a receive".* [5]

## **F. Black Box Testing**

*Black box Testin*g berfokus pada spesifikasi fungsional dari perangkat lunak. Penguji mendifinisikan kumpulan kodisi masukan dan melakukan pengujian pada spesifikasi fungsional program. *Black box* cenderung untuk menemukan akses basis data, kesalahan perfomansi dan kesalahan inisialisasi. [6] **G. Multimedia Development Life** 

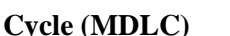

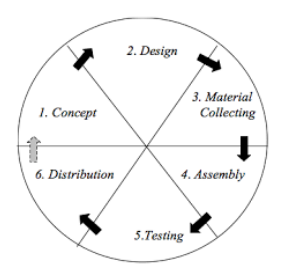

*Gambar 2. 1 Multimedia Development Life Cycle* **H. Storyboard**

Storyboard adalah area berseri dari sebuah gambar sketsa yang digunakan sebagai alat perencanaan untuk menunjukkan secara visual bagaimana aksi dari sebuah cerita berlangsung. Storyboard merupakan naskah yang dituangkan dalam bentuk gambar atau sketsa yang berguna untuk lebih memudahkan cameraman dalam pengambilan gambar. Storyboard secara harfiah berarti dasar cerita, storyboard adalah penjelasan bagaimana cara seseorang akan membuat suatu proyek. Jika diumpamakan sebagai pembuatan film, maka bisa dibilang bahwa storyboard adalah skenario film tersebut. [7]

## **I. Binatang**

Binatang adalah makhluk bernyawa yang mampu bergerak (berpindah tempat) dan mampu bereaksi terhadap rangsangan, tetapi tidak berakal budi. Binatang bisa juga disebut dengan fauna maupun satwa yang terdapat di alam semesta. Binatang dapat bagi menjadi beberapa jenis berdasarkan makanan yang dimakan sehari-hari, yaitu:

- 1. Herbivora adalah jenis binatang yang memakan makanan yang berasal dari tumbuh tumbuhan seperti daun, kayu, biji, buah, bunga, contohnya kambing, gajah, sapi, jerapah, dan lain sebagainya.
- 2. Karnivora adalah jenis binatang yang memakan makanan daging. Hewan ini disebut juga sebagai hewan predator, contohnya anjing, macan, elang, harimau, dan singa.
- 3. Omnivora adalah jenis binatang yang memakan makanan keduanya baik tumbuhan maupun daging. Contohnya tikus putih, gagak, ayam, babi. [8]

## **III. HASIL DAN PEMBAHASAN**

## **A. Kerangka Berpikir**

Penelitian dilakukan bedasarkan kerangka berpikir peneliti untuk membuat sebuah media pembelajaran pengenalan binatang untuk usia dini. Kegiatan ini menggunakan *augmented reality* (AR), *augmented reality* (AR) digunakan untuk memperlihatkan gambar binatang dalam bentuk tiga dimensi (3D) menggunakan *smartphone*  yang diarahkan ke marker yang tersedia pada gambar binatang tersebut. Berikut adalah rencana atau kerangka pikir yang akan dilakukan dalam mengerjakan penelitian:

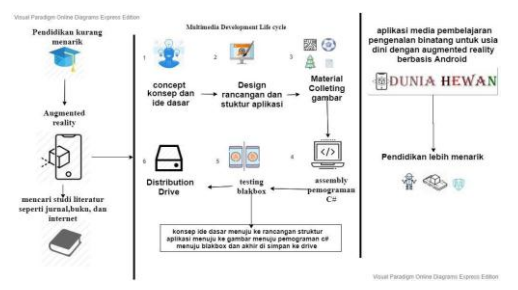

*Gambar 3 1 Kerangka Berpikir*

kerangka pikir pada gambar 3.1 dibagi menjadi tiga bagian yaitu sebelum penelitian, penelitian, dan hasil penelitian. pada tahap sebelum penelitian peneliti melakukan observasi tersebut bahwa pendidikan kurang menarik di kalang anak- anak . Dengan pendidikan kurang menarik itu maka saya punya ide membuat aplikasi *augmented reality.* Data yang digunakan berasal dari jurnal, internet, dan buku. Setelah data ditemukan maka proses pengembangan aplikasi akan dilakukan dengan metode *Multimedia Development life center* (MDLC). Pada tahap pertama, konsep menjadi gagasan awal yang bermanfaat untuk penelitian ini karenakan pemodelan awal pembuatan aplikasi ini harus perhitungan matang-matang di mulai dari jenis s*martphone*, perancangan *augmented reality* sampai bentuk objek binatang yang dimunculkan pada alasan tertentu. Setelah *concept* selesai, maka tahap selanjutnya *Design*.

Pada saat pengguna membuka aplikasi tersebut maka akan melihat tampilan menu utama, pada tampilan menu utama terdapat tiga tombol yang dapat gunakan, yaitu tampilan menu binatang, about, dan keluar. Pada tampilan menu binatang terdapat lima pilihan binatang yang gunakan, pada tampilan menu ini pengguna dapat memilih binatang yang digunakan dan menggambarkan alur aplikasi dengan flowchart. Pada saat memilih binatang pengguna akan membuka kamera yang digunakan untuk men-*scaan barcode*  agar binatang dapat di tampilkan dalam bentuk tiga Dimensi (3D), jika pengguna menekan tombol about maka di menu ini menjelaskan tentang informasi aplikasi ini. Setelah desain selesai maka tahap selanjutnya adalah tahap *Collecting.* 

Pada tahap ini objek-objek mulai dikumpulkan. Terdapat beberapa objek yang diciptakan oleh penulis dan ada beberapa objek yang diambil melalui website *3D Warehouse* secara legal. Objek yang berhasil dikumpulkan akan dilanjutkan dengan tahap *Assembly.* 

Tahap ini aplikasi mulai dikembangkan dengan menggunakan *unity engine, 3Dmax, vuforial engine* dan Bahasa pemograman C# untuk membuat fitur dalam aplikasi yang telat dikonsepkan. Setelah fitur berhasil dibuat, maka aplikasi akan di uji coba sampai tidak ada *error* atau *bug*. Aplikasi yang telah dikembangkan diunggah kedalam *drive*  dengan link [https://bit.ly/2V8u3sL.](https://bit.ly/2V8u3sL)

## **B. Concept**

Pada saat pengguna membuka aplikasi , maka akan dihadapkan dengan menu tombol pada tampilan, dimana menu tombol tampilan tersebut terdapat tiga

menu tombol tampilan yang terdiri dari menu binatang, about, dan keluar yang dipilih oleh pengguna. Jika pengguna menekan tombol menu binatang maka dihadapkan dengan lima tombol binatang yang dipilih oleh pengguna. Jika pengguna menekan salah satu tombol tersebut maka pengguna akan dihadapkan dengan fitur scan barcode, yang digunakan untuk menditeksi marker agar dapat menampilkan binatang secara tiga dimensi (3D) terdapat juga fitur rotate dan scale yang digunakan untuk memutar kanan dan kiri dan membesar dan mengecil objek binatang dalam bentuk tiga dimensi (3D) dan jika menekan tombol information maka akan mengandapkan informasi yang di gunakan untuk memberikan informasi yang di dalamnya terdapat keterangan tentang binatang. Binatang yang ada di aplikasi ini adalah harimau, singa, kucing, dan anjing.

# **C. Design**

Pada tahap perancangan ini terdapat beberapa hal yang akan dilakukan yaitu menjelaskan mengenai rancangan aplikasi meliputi *flowchart, storyboard, struktur navigasi dan tampilan antarmuka pengguna.* 

#### **1. Struktur Navigasi**

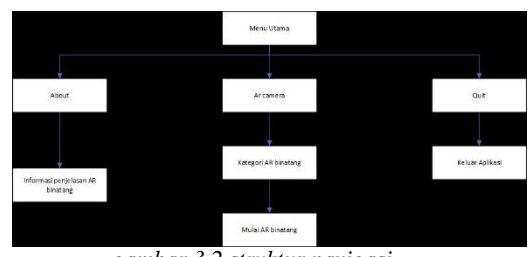

*gambar 3 2 struktur navigasi*

## **2. Design Storyboard**

#### **Tampilan Menu Utama**

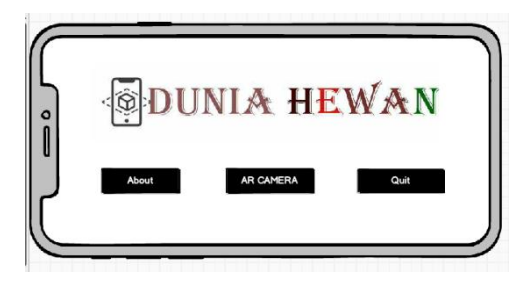

*Gambar 3.3 Tampilan Menu Utama*

#### **Tampilan About**

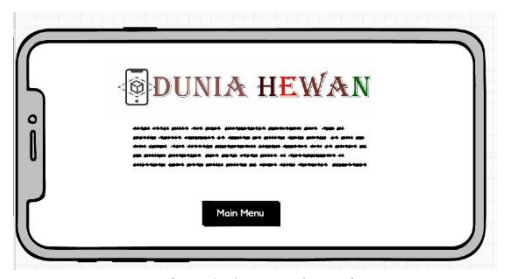

*Gambar 3.4 tampilan about*

## **Tampilan AR Camera**

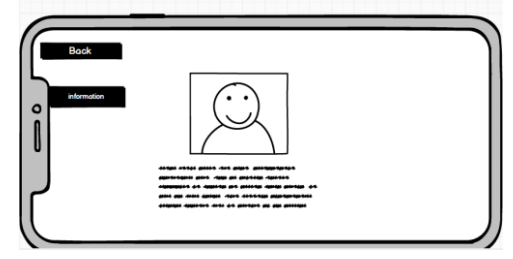

*Gambar 3.5 Tampilan AR Camera*

#### **3. Flowchart**

Flowchart dalam tahap perancangan aplikasi bertujuan untuk memudahkan pengguna dalam menggunakan aplikasi yang akan dirancang. Aplikasi pertama kali menampilkan menu utama yang memiliki menu AR camera, menu About, dan menu Quit. Ketika membuka menu AR camera, maka pengguna dapat memilih kategori AR Camera. Jika kita menekan salah satu Tombol yang mau tekan akan masuk ke scan AR. Setelah itu masuk kemenu About yang menjelaskan tentang aplikasi. Berikut ini rancangan dari flowchart tersebut.

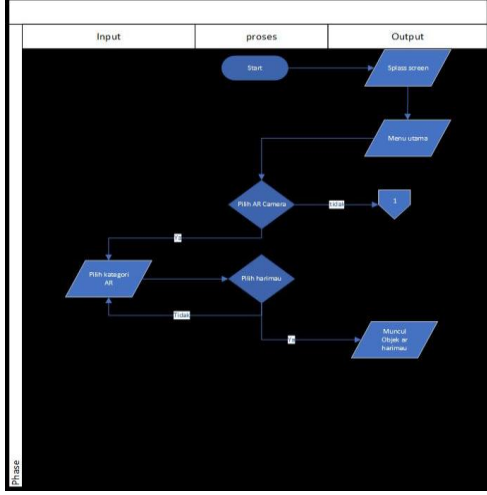

*Gambar 3.6 Flowchart Bagian Awal*

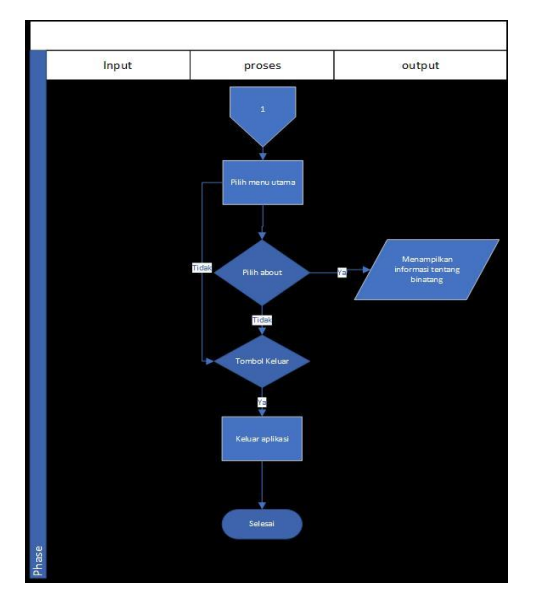

*Gambar 3.7 Flowchat Bagian Akhir*

#### **D. Collecting**

#### **1. Perangkat yang digunakan**

Pada tahap pengumpulan bahan terdapat beberapa perangkat dan bahan yang dibutuhkan oleh peneliti. Asset gambar binatang dibuat dengan website *3D warehouse, adobe photoshop, adobe illustrator* dengan format PNG *(Portable Network Graphics)* dan JPEG *(Joint Photographic Experts Group)*.

Dalam Pembangun aplikasi, peneliti menggunakan beberapa perangkat pada table 3.1 sebagai berikut:

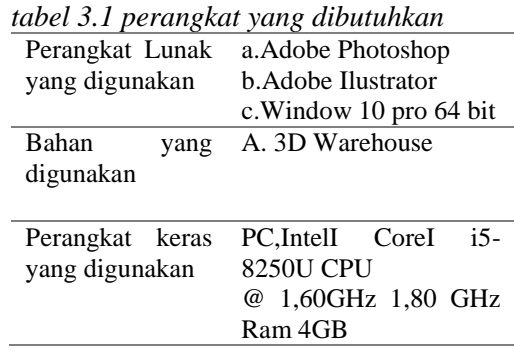

#### **2. Asset**

Pada pengembangan aplikasi, *asset*  yang dibuat dan diunduh dari *unity store* kami gunakan dapat dari situs free3d.com agar objek bisa di gunakan kedalam Augmented Reality dan untuk buttomnya gunakan aplikasi dari unity langsung. Berikut asset aplikasi yang kami gunakan dalam table 3.3

**E. Assembly** 

| Gambar                    | sumber      |
|---------------------------|-------------|
|                           | Photoshop   |
| <b>AR CAMERA</b><br>ABOUT |             |
|                           |             |
| QUIT                      |             |
|                           |             |
| <b>Buttom</b>             |             |
|                           |             |
|                           | photoshop   |
|                           |             |
| DUNIA HEWAN               |             |
| Logo                      |             |
|                           |             |
|                           | www.google. |
|                           | com         |
|                           |             |
|                           |             |
| informasi                 |             |
|                           |             |
|                           | www.google. |
|                           | com         |
| <b>C</b><br>Y٦            |             |
|                           |             |
| marker                    |             |
|                           |             |
|                           | Free3d.com  |
|                           |             |
|                           |             |
|                           |             |
|                           |             |
|                           |             |
| Objek AR                  |             |
|                           | www.google. |
|                           | com         |
| <b>Home</b>               |             |
|                           |             |
| Tombol main menu          |             |
|                           |             |
|                           |             |
|                           |             |

*Tabel 3.2 Asset Applikasi*

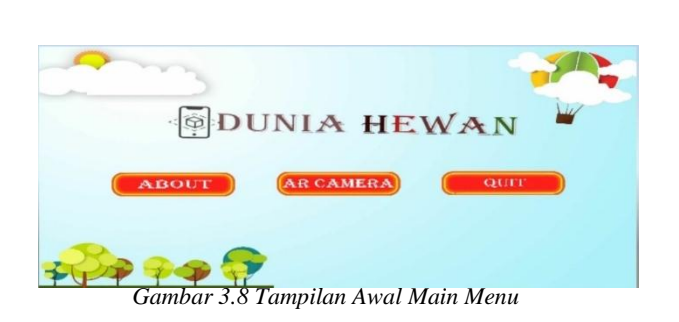

Pada tampilan menu utama terdapat tiga tombol buttom, yaitu "About", "AR Camera", dan "Quit". Tombol "About" digunakan untuk penjelasan aplikasi dunia hewan tersebut. Tombol "AR Camera" digunakan untuk memilih binatang dan menjalankan AR. Tombol "Quit" digunakan untuk keluar dari aplikasi Dunia Hewan tersebut.

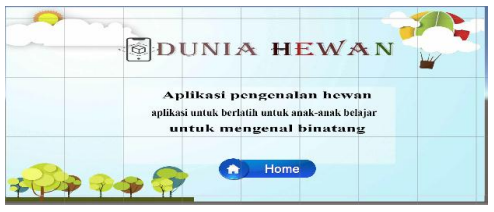

*Gambar 3.9 Tampilan Menu About*

Pada tampilan "About" terdapat informasi penjelasan dari aplikasi dunia hewan tersebut. Dan terdapat tombol home ke halaman main menu.

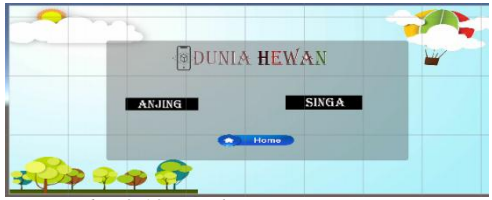

*Gambar3.10tampilan Kategori Ar Camera*

Pada tampilan kategori AR Camera terdapat tiga tombol, yaitu : tombol anjing, harimau dan tombol home yang setiap tombol memiliki fungsinya masing-masing yang dapat dilihat pada gambar untuk kode program pada tombol anjing dan harimau, dan gambar untuk kode program pada tombol home.

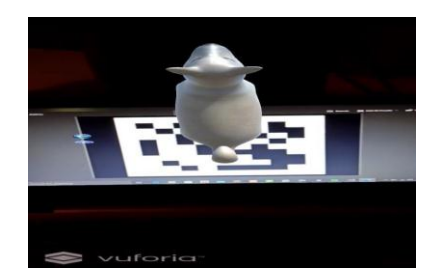

*Gambar 3.11 tampilan AR anjing*

Pada tampilan anjing terdapat dua tombol, yaitu: tombol Kembali dan tombol informasi yang memiliki fungsi masing-masing yang berbeda yang dapat dilihat pada gambar untuk kode program pada tombol informasi, gambar untuk kode program pada tombol Kembali untuk Kembali ke halaman menu utama.

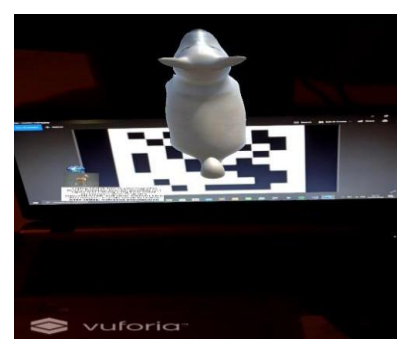

*Gambar 3.12 Tampilan Informasi AR Anjing*

Pada saat tombol informasi ditekan, maka akan muncul tampilan informasi tentang anjing yang terdapat pada pojok atas kanan layar.

## **F. Testing**

Setelah melakukan tahap assembly, maka penulis melakukan tahap Testing dengan blackbox testing. Pengujian dilakukan dengan smartphone dengan smartphone dengan sistem operasi android 10 (Q) berikut adalah hasil yang diperoleh :

#### *Tabel 3.3 Hasil Blackbox testing*

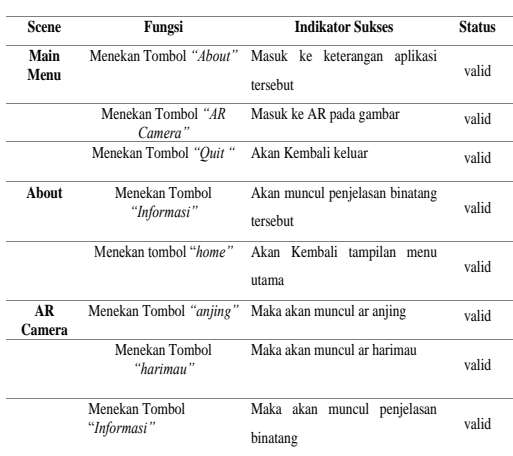

## **G. Beta**

Untuk mendapatkan hasil penguji UX, maka penulis melakukan pengujian melalui kuesioner guna mendapatkan timbal balik berupa kritik dan saran dari pengguna. Hasil dari 5 responden yang telah mengisi kuesioner pengenalan binatang, dijelaskan pada table sebagai berikut.

Pada table 4.2 pertanyaan ke 1, kelima responden (100%) berpendapat aplikasi pengenalan binatang mudah digunakan. selanjutnya pada pertanyaan ke 2, keempat responden (80%) berpendapat Fitur aplikasi Pengenalan Hewan berjalan dengan sesuai dan kesatu responden (20%) berpendapat Fitur aplikasi Pengenalan Hewan tidak berjalan dengan sesuai. Selanjutnya pada pertanyaan ke 3, kelima responden (100%) berpendapat Tampilan pada aplikasi ini cukup di pahami. Selanjutnya pertanyaan ke 4, kelima responden (100%) berpendapat Tombol pada aplikasi ini dapat digunakan dan berfungsi dengan baik. Dan teakhir adalah pertanyaan ke 5, kesepuluh responden (100%) berpendapat objek dalam aplikasi dunia hewan itu cukup jelas.

Alasan mengapa kuesioner ini memiliki persentase yang tinggi pada setiap pertanyaan yang diberikan karena

kuesioner ini diberikan kepada anak-anak usia dini yang pada dasarnya mengerti mengenai aplikasi yang diberikan, tujuan dari kuesioner ini untuk menguji fungsionalitas dari aplikasi ini apakah aplikasi ini berjalan dengan lancar ataupun sebaliknya.

#### **IV. SIMPULAN**

Bedasarkan pengujian yang dilakukan pada aplikasi pengenalan binatang untuk usia dini, maka dapat disimpulkan sebagai berikut:

1. Hasil penelitian adalah aplikasi media pembelajaran pengenalan binatang dengan nama "Dunia Hewan" Aplikasi ini diunduh dengan google drive.

*2. Bedasarkan hasil uji coba,* 80% (4 orang) responden menyatakan bahwa aplikasi ini mudah digunakan untuk mengenal nama binatang untuk usia dini dengan realitas tertambah dan 20% (1 orang) responden menyatakan bahwa aplikasi ini kurang mudah digunakan untuk mengenal nama binatang untuk usia dini karena fitur-fitur aplikasi yang digunakan berjalan dengan sesuai.

3. Objek 3D dibangun menjadi sebuah aplikasi menggunakan piranti lunak Unity 3D dan bahasa pemrograman C# dalam proses pengembangan perangkat lunak menggunakan metode Multimedia Development Life Cycle (MDLC)

## **DAFTAR RUJUKAN**

- [1] b. Ariftama, Panduan Mudah Membuat Augmented Reality, yogjakarta: andi, 2017.
- [2] b. ariftama, panduan mudah membuat augmented reality, yogjakarta: andi, 2017.
- [3] R. Ferdiana, Membangun aplikasi smart client dengan visual C# dan visual web developer express, yogjakarta: C.V Andi Offset, 2006.
- [4] YosefMurya, Android Blackbox, jasakom, 2014.
- [5] T. Nurseto, "membuat media pembelajaran yang menarik," p. 20, 2011.
- [6] Fatta.A.H, "Analisis dan perancangan sistem informasi untuk keunggulan Bersaing perusahaan organisasi," p. 172, 2007.
- [7] Y. i. Nurhasanah, "Implementasi model Cmifed Pada Multimedia Interaktif untuk pembelajaran Anak usia dini," *Jurnal Informatika,* vol. II, p. 3, 2011.
- [8] I. D. G. W. Dhiyatmika, "Aplikasi Augmented Reality Magic Book Pengenalan binatang untuk siswa tk," *Lontar komputer,* vol. VI, no. 2, p. 122, 2015.